169 Kingsway Manchester M19 2ND United Kingdom

**ILLAFTrain UK Limited** Fax: +44 (161) 225 2020 Email: info@illaftrain.co.uk www.illaftrain.co.uk

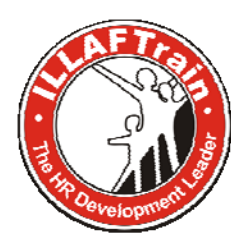

## **تحميل الكورسات المفتوحة في حساب المدرب**

إن الكورسات المفتوحة تعمل وفق نظام معين حيث يوجد الكثير من الكورسات التي يمكن لأعضاء إيلاف ترين وتحميلها والاستفادة منها والحصول على ترخيص بتدريبها وإضافتها إلى حقيبتهم التدريبية وهذه الكورسات بدورها موزعة إلى مجموعات لكل منها سماحية تحميل واستعراض مختلفة.

وإن معظم الكورسات مؤلفة من كتيبين, كتيب مدرب وكتيب متدرب إضافة إلى ملحقات مختلفة كاستبيانات مثلأ أو صور كاريكاتورية مساعدة...

يمكنك **آمدرب معتمد** الدخول إلى الكورسات المفتوحة من خلال الضغط على رابط الكورسات المفتوحة في لوحة تحكم الأعضاء آما في الصورة التالية:

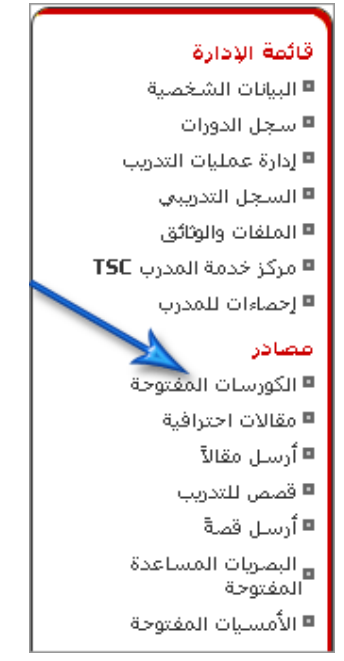

## **ميزات المشارآة في خدمة الكورسات المفتوحة:**

للإطلاع على ميزات المشاركة في خدمة الكورسات المفتوحة يمكنك الدخول إلى موقع الكورسات المفتوحة والإطلاع عليها من خلال www.opencourse.co.uk

**معايير وأنواع المشارآة في الكورسات المفتوحة:** 

للإطلاع على معايير وأنواع المشارآة في الكورسات المفتوحة **إضغط هنا**

**آيفية تحميل آورس:** 

تتوزع الكورسات إلى قسمين رئيسين هما **كورسات التنمية البشرية وكورسات التنمية التقنية<sub>،</sub> وبدور ها تتوزع الكورسات ضمن كل** قسم إلى تصنيفات رئيسية محددة، للدخول إلى القسم المحدد اضغط على اسم القسم الذي تريده...

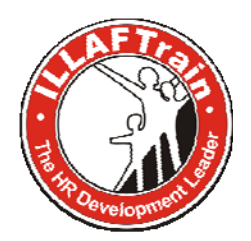

169 Kingsway Manchester M19 2ND United Kingdom

**ILLAFTrain UK Limited** Fax: +44 (161) 225 2020 Email: info@illaftrain.co.uk www.illaftrain.co.uk

4) كورسات التنمية البشرية (4) كورسات التنمية التقنية

يمكنك مشاهدة كورسات التنمية البشرية وفقاً لتوزعها ضمن تصنيفاتها وستجد في جدول الكورسات معلومات عن كل كورس مثل رقم الكورس CID, اسم الكورس, صلاحيته, إضافة إلى الوحدات التعليمية المؤلفة لكتيب المدرب والمتدرب والملحقات التي قد تكون مع الكورس. ومن هنا ستتمكن من تحميل وحدات كتيبات الكورسات التي يحق لك الوصول إليها حيث ستكون أرقام الوحدات قابلة للضغط كرابط Link

**تحميل الكورس:** 

بعد الدخو ل إلى الكور سات المفتوحة ستظهر لدينا قائمة كما في الشكل التالي:

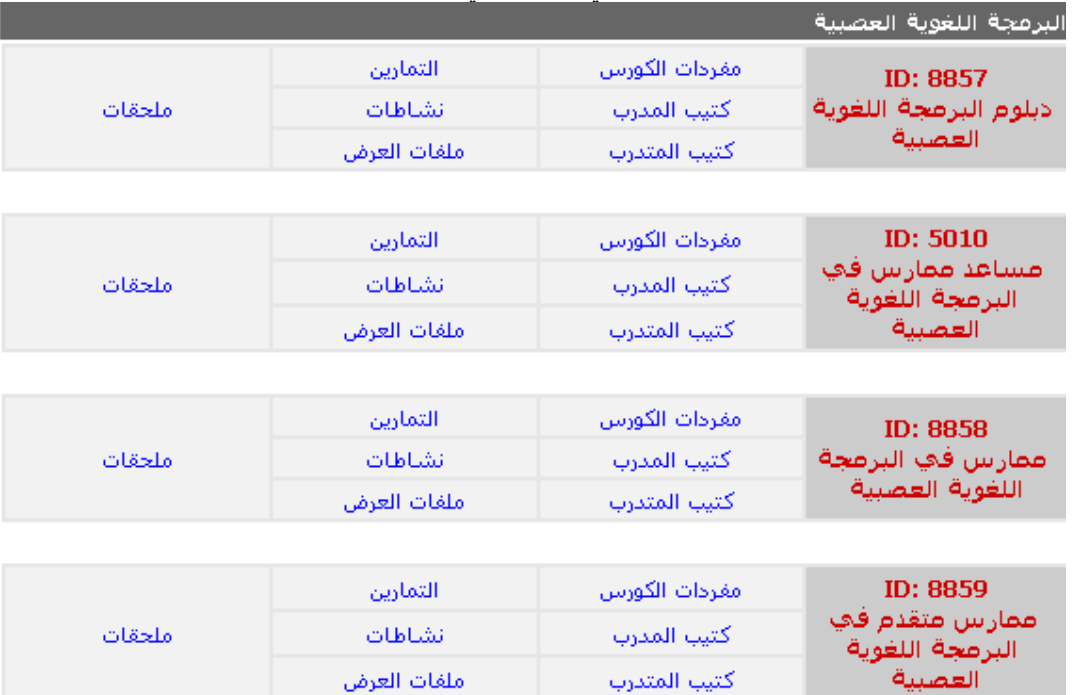

عند الضغط على "مفردات الكورس" ستظهر لدينا صفحة جديدة تحتوي على مفردات هذا الكورس. أمّا في حال الضغط على "آتيب المدرب", فستظهر لدينا صفحة جديدة تحتوي على وحدات المدرب كما في الشكل التالي:

169 Kingsway

Manchester M19 2ND United Kingdom

**ILLAFTrain UK Limited** Fax: +44 (161) 225 2020 Email: info@illaftrain.co.uk www.illaftrain.co.uk

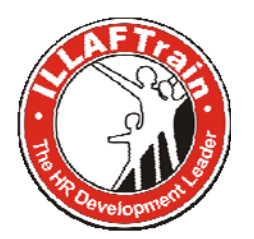

I

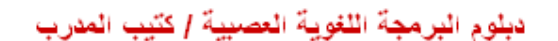

تعرض هذه المفحة لكتيب المدرب كورس دبلوم البرعجة اللغوية العصبية في حال كنت تملك صلاحية الومول إلى هذا الكورس قم بتحميل هذه الملفات من خلال حسابك كمدرب،

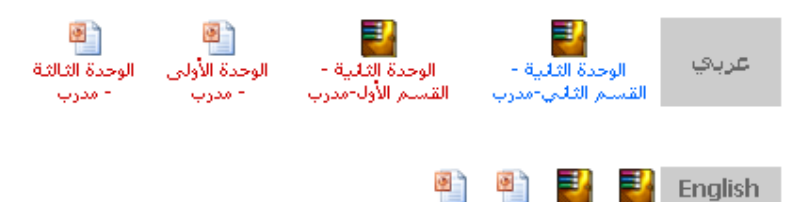

عند الضغط على الوحدة المراد تحميلها ستظهر لدينا صفحة أخرى كما في الشكل التالي:

إصدارات الوحدة

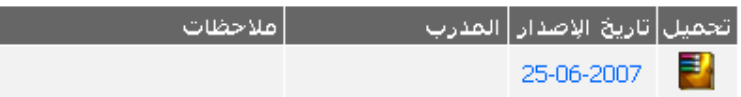

بعد ذلك يمكنكم الضغط على الوحدة حيث ستظهر لكم رسالة تحذير تعلمكم بأنّ هذه الرسالة هي فقط للإطلاع و لا يمكنك التعديل عليها. بعدها مباشرة ستظهر لكم نافذة للتحميل و يرجى الضغط على حفظ آما مبين في الشكل التالي:

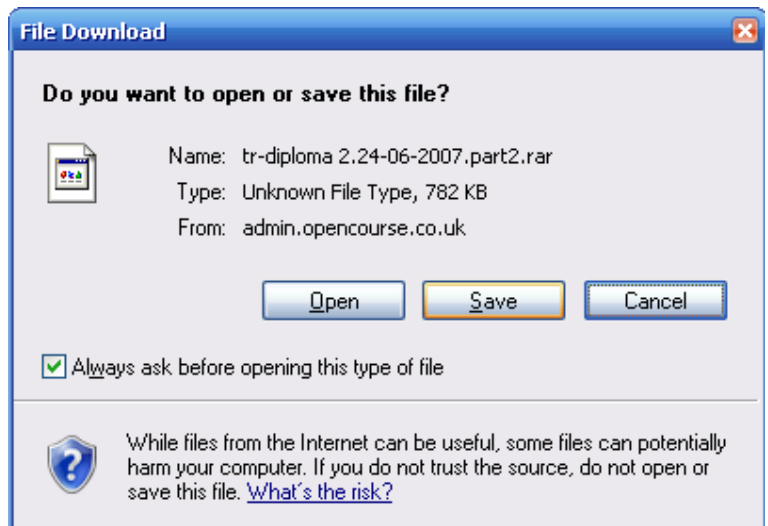

بعد الضغط على حفظ أو "Save "فيمكنكم اختيار مكان الحفظ على جهازآم الخاص. .<br>و كذلك الأمر بالنسبة إلى وحدات المتدرب و الوحدات الأخرى. حيث تظهر لكم المعلومات السابقة تفسها في جميع الوحدات.